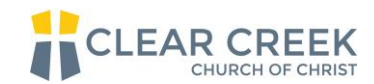

## **Ways to Connect with Your Group Online**

Within our larger church family, we use our small groups as a tool to care for and disciple our people. This is not a new idea for us at Clear Creek. Now, though, we have the opportunity to continue to push further into the idea that our small groups be the primary source of pastoral care for our people. To help make that shift mentally, a more appropriate name for our small groups would simply be house churches. A huge part of *any* size church is finding ways to connect with those in your "congregation" on a regular basis.

Because of the current complications we are facing with physically being together, we wanted to give everyone ways for you to stay connected, and even see each other, on a regular basis throughout the week. Please consider the following ways to virtually connect with your house church and choose the one that works the best for you.

## Zoom:

- Create a FREE Account through Zoom:
	- o Visit<https://zoom.us/> and sign up on your computer desktop.
	- o Sign up through the mobile app:
		- Apple:<https://apps.apple.com/us/app/id546505307>
		- Android: <https://play.google.com/store/apps/details?id=us.zoom.videomeetings>
- **GROUP LEADER:** 
	- o Step-by-step of how to create a group chat through zoom: [https://support.zoom.us/hc/en-us/articles/201362613-How-Do-I-Host-A-Video-](https://support.zoom.us/hc/en-us/articles/201362613-How-Do-I-Host-A-Video-Meeting-)[Meeting-](https://support.zoom.us/hc/en-us/articles/201362613-How-Do-I-Host-A-Video-Meeting-)
	- o Step-by-step of how to Invite others to your "meeting": [https://support.zoom.us/hc/en-us/articles/201362183-How-do-I-invite-others](https://support.zoom.us/hc/en-us/articles/201362183-How-do-I-invite-others-to-join-a-meeting-#h_9f0ed29e-20cb-4448-846b-a79f7fc2c1eb)[to-join-a-meeting-#h\\_9f0ed29e-20cb-4448-846b-a79f7fc2c1eb](https://support.zoom.us/hc/en-us/articles/201362183-How-do-I-invite-others-to-join-a-meeting-#h_9f0ed29e-20cb-4448-846b-a79f7fc2c1eb)
- GROUP MEMBERS: How to join a meeting in Zoom from your computer. <https://www.youtube.com/watch?v=vFhAEoCF7jg&feature=youtu.be>
- Free accounts offer 40 minute meetings. Most reports, though, allow you to continue after 40 minutes for free.

Facetime:

For Apple iPhone users, to create a group facetime call, follow the instructions below:

<https://support.apple.com/en-us/HT209022#call-from-facetime>

Note: The model of your iPhone may limit how many people you can have on your Facetime call at one time.

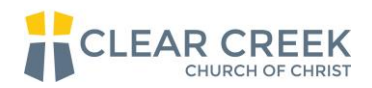

Facebook Messenger:

To use Facebook Messenger for a video call, all participants must have an active Facebook account and have the Facebook Messenger app.

- Download the Facebook Messenger app:
	- o Apple:<https://apps.apple.com/us/app/messenger/id454638411>
	- o Android:
		- [https://play.google.com/store/apps/details?id=com.facebook.orca&hl=en\\_US](https://play.google.com/store/apps/details?id=com.facebook.orca&hl=en_US)
- **GROUP LEADER:** 
	- o How to create a group to chat: <https://www.youtube.com/watch?v=ldhrAQz4r8A>
	- o How to start a video chat: [https://www.facebook.com/help/messenger](https://www.facebook.com/help/messenger-app/1414800065460231?helpref=topq)[app/1414800065460231?helpref=topq](https://www.facebook.com/help/messenger-app/1414800065460231?helpref=topq)
- GROUP MEMBER: To accept a video call, you must be on the Facebook app or the Facebook Messenger app. If you are not on those apps, you can turn your notifications on for those apps to be notified when someone is contacting you through them.

## Skype:

- How to download skype for FREE: https://support.skype.com/en/fag/FA11098/how[do-i-get-started-with-skype](https://support.skype.com/en/faq/FA11098/how-do-i-get-started-with-skype)
- GROUP LEADER:
	- o How to create a skype group call: [https://support.skype.com/en/faq/FA34799/how-do-i-create-a-group-chat-in](https://support.skype.com/en/faq/FA34799/how-do-i-create-a-group-chat-in-skype-on-desktop)[skype-on-desktop](https://support.skype.com/en/faq/FA34799/how-do-i-create-a-group-chat-in-skype-on-desktop)
- GROUP MEMBER: To accept the call you must have your app or desktop version of skype open.

Google Meet:

- To participate in Google Meet, the group leader (one initiating the chat) must have a Gsuite Account (\$6/mo). Invited members do not have to have a google account to participate however they do need to have the app if using a phone.
- Create a FREE Google Account (if necessary):
	- o Visit<https://support.google.com/accounts/answer/27441?hl=en> and sign up.
- How to join Google Meet on a desktop computer: <https://support.google.com/meet/answer/9303069?co=GENIE.Platform%3DDesktop&hl=en>
- Download the Meet mobile app:
	- Apple: [https://apps.apple.com/us/app/hangouts-meet-by](https://apps.apple.com/us/app/hangouts-meet-by-google/id1013231476)[google/id1013231476](https://apps.apple.com/us/app/hangouts-meet-by-google/id1013231476)

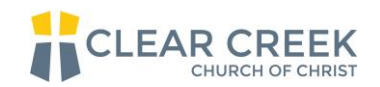

Android:

[https://play.google.com/store/apps/details?id=com.google.android.app](https://play.google.com/store/apps/details?id=com.google.android.apps.meetings&hl=en_US) [s.meetings&hl=en\\_US](https://play.google.com/store/apps/details?id=com.google.android.apps.meetings&hl=en_US)

- **GROUP LEADER:** 
	- o How to start a group meet: [https://support.google.com/meet/answer/9302870?co=GENIE.Platform%3DD](https://support.google.com/meet/answer/9302870?co=GENIE.Platform%3DDesktop&hl=en) [esktop&hl=en](https://support.google.com/meet/answer/9302870?co=GENIE.Platform%3DDesktop&hl=en)
- **GROUP MEMBERS:** 
	- $\circ$  To join a meet, click on the link invitation that was sent from the group leader. The link can be received via e-mail, text message, GroupMe, or other messaging app service.

Google Hangouts:

- To participate in Google Hangout, the group leader (one initiating the chat) must have a Google Account. Invited members do not have to have a google account to participate however they do need to have the app.
- Create a FREE Google Account (if necessary):
	- o Visit<https://support.google.com/accounts/answer/27441?hl=en> and sign up.
	- How to join Google Hangouts on a desktop computer:<https://hangouts.google.com/>
- Download the Hangout mobile app:
	- Apple:<https://apps.apple.com/us/app/hangouts/id643496868>
	- **Android:** 
		- <https://play.google.com/store/apps/details?id=com.google.android.talk>
- **GROUP LEADER:** 
	- o How to start a group hangout: [https://support.google.com/hangouts/answer/3111943?co=GENIE.Platform%3D](https://support.google.com/hangouts/answer/3111943?co=GENIE.Platform%3DDesktop&hl=en) [Desktop&hl=en](https://support.google.com/hangouts/answer/3111943?co=GENIE.Platform%3DDesktop&hl=en)
- GROUP MEMBERS: To accept a video call, you will need to have Google Hangouts open, you can join through a link that will either be texted or emailed to you depending on how the leader of the call contacts you.
- Note: Some Google Hangout capabilities are not as straight forward to use. Additionally, Google Hangout links will sometimes take you to Google's other video calling service Google Meet.